# **Aplikasi Pelaporan dan Monitoring Data Limbah Bahan Berbahaya dan Beracun Pada Tempat Penyimpanan Sementara Berbasis Web di PT. PLN (Persero) Sektor Pengendalian Pembangkitan Bandar Lampung**

Ade Irma Rilyani<sup>1</sup>, Imam Asrowardi<sup>2</sup>, Kurniawan Saputra<sup>3</sup> Politeknik Negeri Lampung, JL. Soekarno-Hatta No. 10, Bandar Lampung *Email: adeirmarilyani@gmail.com <sup>1</sup> , imam@polinela.ac.id<sup>2</sup> , kurniawan@polinela.ac.id<sup>3</sup>*

*Abstrack* - PT. PLN (Persero) Sektor Pengendalian Pembangkitan Bandar Lampung has powerhouse unit that produces hazardous and toxic substance waste. This company has a job to keep the environment from production impact that was produced by managing hazardous and toxic substance waste that was created by every single powerhouse unit. Health, Safety and Environment sector office staff and Electrical Safety and Environment powerhouse unit staff face difficulties in doing the data reporting process and monitoring of hazardous and toxic substance waste that is done by directly visiting sector office and powerhouse unit due to the distance that should be taken is quire far and takes a long time. The purpose of this research is to create a web-based hazardous and toxic substance waste data reporting and monitoring application to ease the reporting process and monitoring hazardous and toxic substance waste data. The method that is used in this research is Rapid Application Development with the stages of requirement planning, user design, construction and cutover. The result obtained of this research is a web based reporting and monitoring hazardous and toxic substance waste application which can help the process of processing and reporting hazardous and toxic substance waste data in temporary storage areas so that the process of processing hazardous and toxic substance waste data can be monitored.

*Keywords:* application, hazardous and toxic substance waste, monitoring, reporting.

*Intisari* - PT. PLN (Persero) Sektor Pengendalian Pembangkitan Bandar Lampung memiliki unit pembangkit listrik yang menghasilkan limbah bahan berbahaya dan beracun. Perusahaan ini memiliki tugas untuk tetap menjaga lingkungan dari dampak produksi yang dihasilkan dengan melakukan pengelolaan limbah bahan berbahaya dan beracun yang dihasilkan pada setiap unit pembangkit. Staf Keselamatan, Kesehatan Kerja dan Lingkungan kantor sektor dan staf Lingkungan dan Keselamatan Ketenagalistrikan unit pembangkit mengalami kesulitan dalam melakukan proses pelaporan dan monitoring data limbah bahan berbahaya dan beracun yang dilakukan dengan cara mendatangi kantor sektor maupun unit pembangkit secara langsung karena jarak yang harus ditempuh jauh dan menghabiskan waktu yang lama. Tujuan dari penelitian yang dilakukan yaitu menghasilkan aplikasi pelaporan dan monitoring data limbah bahan berbahaya dan beracun berbasis web untuk membantu proses pengolahan dan pelaporan data limbah bahan berbahaya dan beracun pada tempat penyimpanan sementara sehingga proses pengolahan data limbah bahan berbahaya dan beracun dapat terpantau. Metode yang digunakan dalam penelitian ini yaitu metode *Rapid Application Development* dengan tahapan *requirement planning, user design, construction* dan *cutover*. Hasil yang diperoleh dari penelitian ini adalah produk perangkat lunak aplikasi pelaporan dan monitoring data limbah bahan berbahaya dan beracun berbasis web yang dapat digunakan untuk membantu proses pengolahan dan pelaporan data limbah bahan berbahaya dan beracun pada tempat penyimpanan sementara sehingga proses pengolahan data limbah bahan berbahaya dan beracun dapat terpantau dengan baik.

Kata Kunci : Aplikasi, limbah bahan berbahaya dan beracun, monitoring, pelaporan

# **I. PENDAHULUAN**

Limbah B3 merupakan sisa suatu usaha atau kegiatan hasil produksi yang mengandung Bahan Berbahaya dan Beracun (B3). Setiap Orang yang menghasilkan Limbah B3 wajib melakukan Pengelolaan Limbah B3 yang dihasilkannya [1].

Limbah B3 yang langsung dibuang ke lingkungan akan menimbulkan dampak yang begitu besar yaitu dapat membahayakan lingkungan dan kesehatan manusia serta makhluk hidup yang lain. Oleh karena itu, diupayakan agar setiap kegiatan industri meminimalkan limbah hasil prosesnya. [2].

PT. PLN (Persero) Sektor Pengendalian Pembangkitan Bandar Lampung memiliki unit pembangkit listrik yang menghasilkan limbah B3. Maka, salah satu tindakan yang dapat dilakukan oleh PT. PLN (Persero) Sektor Pengendalian Pembangkitan Bandar Lampung untuk menjaga lingkungan dari dampak produksi atau limbah yang dihasilkan yaitu dengan cara mengelola limbah B3 yang dihasilkan pada setiap unit pembangkit. Tantangan yang dihadapi dalam pengelolaan limbah B3 semakin tinggi dan memiliki dampak yang cukup besar bagi kehidupan [3].

Sistem pengolahan data limbah B3 yang dilakukan pada PT. PLN (Persero) Sektor Pengendalian Pembangkitan Bandar Lampung saat ini masih memiliki beberapa kekurangan seperti : (1) kinerjanya masih dinilai lambat karena sistem belum secara penuh dapat melakukan proses penyerahaan laporan, *monitoring* dan juga pengolahan datanya, (2) staf Keselamatan, Kesehatan Kerja dan Lingkungan (K3L) masih sulit untuk mendapatkan informasi yang valid karena tidak jarang terjadi informasi yang didapat merupakan duplikat dari laporan pada triwulan sebelumnya, (3) pengeluaran biaya transportasi yang cukup banyak karena jarak yang ditempuh antara kantor sektor dan unit pembangkit cukup jauh, (4) rawan terjadi kehilangan data dan rentan terhadap sanksi hukum yang berlaku jika

terjadi kesalahan atau keterlambatan dalam pengelolaan limbah B3 yang harus dikeluarkan karena belum adanya media pengingat terhadap waktu limbah B3 yang harus dikeluarkan, (5) pemborosan terhadap waktu dan biaya transportasi, pemakaian sumber daya yang kurang maksimal seperti pemakaian alat (papan tulis) yang kurang digunakan, dan penggunaan ruang tempat penyimpanan sementara (TPS) yang lebih jika ada limbah B3 yang terlambat dikeluarkan sehingga dinilai masih kurang efisien, (6) pelayanannya masih lambat sehingga pihak pengangkut harus menunggu lama apabila pencarian data limbah B3 yang harus dikeluarkan sulit ditemukan oleh staf Lingkungan dan Keselamatan Ketenagalistrikan (LK2) Unit Pembangkit.

Berdasarkan permasalahan tersebut, salah satu solusi yang dapat diterapkan adalah dengan membuat aplikasi pelaporan dan *monitoring* data limbah B3 pada tempat penyimpanan sementara berbasis *web* di PT. PLN (Persero) Sektor Pengendalian Pembangkitan Bandar Lampung. Aplikasi ini dibuat dengan menggunakan metode RAD. Penerapan metode RAD dapat mempercepat proses pengembangan dan memberikan hasil yang lebih berkualitas [4]. Tujuan dari pembuatan aplikasi ini yaitu untuk membantu Staf K3L Kantor Sektor dan Staf LK2 Unit Pembangkit dalam melakukan pengolahan dan pelaporan data limbah B3 pada tempat penyimpanan sementara sehingga proses pegolahan data limbah B3 dapat terpantau.

# **II. SIGNIFIKASI STUDI**

Metodologi pengembangan sistem yang digunakan yaitu *Rapid Application Development* (RAD). Tujuan utama dari penerapan RAD yaitu jika terjadi perubahan didalam spesifikasi maupun perancangan, maka dapat ditangani secara langsung dan cepat [5]. Tahapan-tahapan dari metode RAD terdiri dari *requirements planning*, *user design*, *construction* dan *cutover* [6].

## *A. Requirements Planning*

Tahap ini dilakukan untuk mengidentifikasi kebutuhan sistem dengan cara mengumpulkan semua data dan informasi yang terkait dengan pembuatan aplikasi pelaporan dan *monitoring* data limbah B3 berbasis *web*. Teknik pengumpulan data yang dilakukan yaitu dengan cara observasi dan wawancara. Hasil yang diperoleh dari tahapan ini yaitu:

- a. Data inventarisasi limbah B3
- b. Data *logbook* TPS limbah B3
- c. Data neraca limbah B3
- d. Data salinan Peraturan Pemerintah Republik Indonesia Nomor 101 Tahun 2014 Tentang Pengelolaan Limbah Bahan Berbahaya Dan Beracun.
- *B. User Design*

Tahap ini dilakukan untuk membuat rancangan perangkat lunak yang sesuai dengan kebutuhan *user* berupa:

- a. Rancangan alur data aplikasi dalam bentuk *Data Flow Diagram*
- b. Rancangan *database* dalam bentuk *Entity Relationship Diagram*
- c. Rancangan alur kerja dalam bentuk *Flowchart*
- d. Rancangan tampilan antarmuka atau *interface*

#### *C. Construction*

Tahap ini dilakukan untuk membangun aplikasi yang telah dirancang dengan melakukan pengkodean menggunakan *framework CodeIgniter* dan bahasa pemrograman PHP, HTML, SQL dan *JavaScript. Framework CodeIgniter* dipilih karena menawarkan kemudahan proses pengembangan aplikasi berbasis web menjadi lebih cepat dan sederhana [7].

# *D. Cutover*

Tahap terakhir ini, akan dilakukan konversi data atau mengimplementasikan aplikasi yang telah dibuat ke lingkungan yang sebenarnya. Setelah itu dilakukan pengujian dengan menggunakan metode

*Black Box Testing* yang hanya berfokus pada kebutuhan unit program apakah sesuai dengan spesifikasi atau tidak. Cara pengujiannya hanya dilakukan dengan mengeksekusi modul, yang selanjutnya hasil dari unit diamati agar sesuai dengan proses bisnis yang diinginkan [8].

# **III. HASIL DAN PEMBAHASAN**

- *A. Requirements Planning*
- *1. Analisis sistem yang sedang berjalan*

Tahap analisis sistem yang sedang berjalan digunakan untuk mengetahui bagaimana proses berjalannya sistem pelaporan dan *monitoring* data limbah B3 yang sedang digunakan pada perusahaan saat ini. Analisis sistem yang sedang berjalan digambarkan dengan menggunakan *mapping chart*. *Mapping chart* sistem yang sedang berjalan disajikan pada Gambar 1.

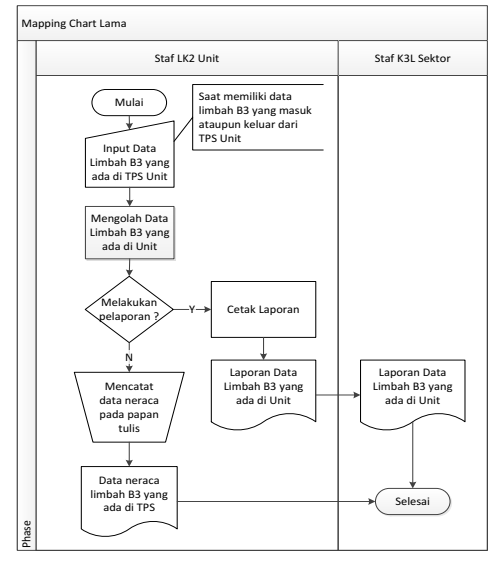

Gambar 1. *Mapping chart* sistem yang sedang berjalan

Sistem pelaporan dan *monitoring* data limbah B3 pada tempat penyimpanan sementara di PT. PLN (Persero) Sektor Pengendalian Pembangkitan Bandar Lampung harus memenuhi persyaratan dan fungsi-fungsi yang terbagi atas kebutuhan fungsional dan non fungsional.

## *a. Kebutuhan fungsional*

Kebutuhan fungsional merupakan kebutuhan yang harus disediakan dan proses-proses apa saja yang dapat dilakukan oleh sistem. Sistem ini memiliki dua *level* yang memiliki hak akses masing-masing, yaitu *level admin* (Staf K3L Kantor Sektor) dan *operator* (Staf LK2 Unit Pembangkit).

# *b. Kebutuhan non fungsional*

Kebutuhan non fungsional dari sistem pelaporan dan *monitoring* data limbah B3 berbasis *web* ini meliputi faktor keamanan yaitu dengan menggunakan sistem keamanan menu *login* sebagai *authentication* bagi *admin* dan *operator* untuk meningkatkan keamanan data.

#### *2. Analisis sistem yang diusulkan*

Tahap analisis sistem yang diusulkan menggambarkan proses berjalannya sistem pelaporan dan *monitoring* data limbah B3 yang diusulkan untuk mengatasi masalah pelaporan dan *monitoring* data limbah B3 yang terjadi. Analisis sistem yang diusulkan digambarkan dengan menggunakan *mapping chart*. *Mapping chart* sistem yang diusulkan disajikan pada Gambar 2.

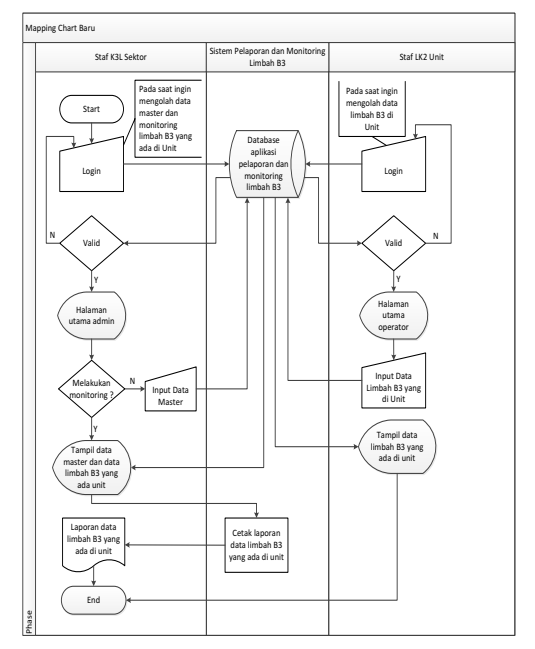

Gambar 2. *Mapping chart* sistem yang disusulkan

- *B. User Design*
- *1. Rancangan alur data aplikasi dalam bentuk Data Flow Diagram (DFD)*

DFD merupakan alat dalam pembuatan diagram yang terdiri dari lambang penyimpanan data, proses, arus data, dan entitas [9]. DFD menggambarkan aliran data dan informasi pada sistem pelaporan dan *monitoring* data limbah B3. Rancangan DFD *level* 0, *level* 1 dan *level* 2 disajikan pada Gambar 3, Gambar 4, Gambar 5, dan Gambar 6.

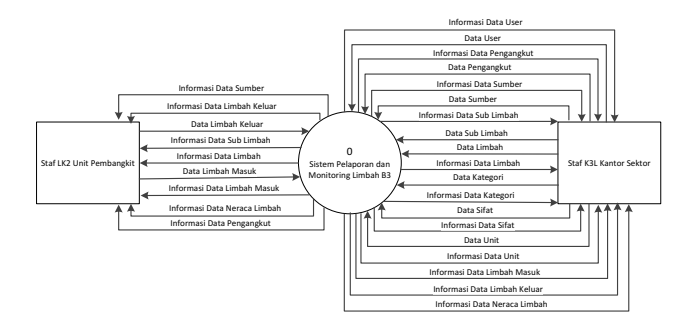

Gambar 3. DFD *level* 0

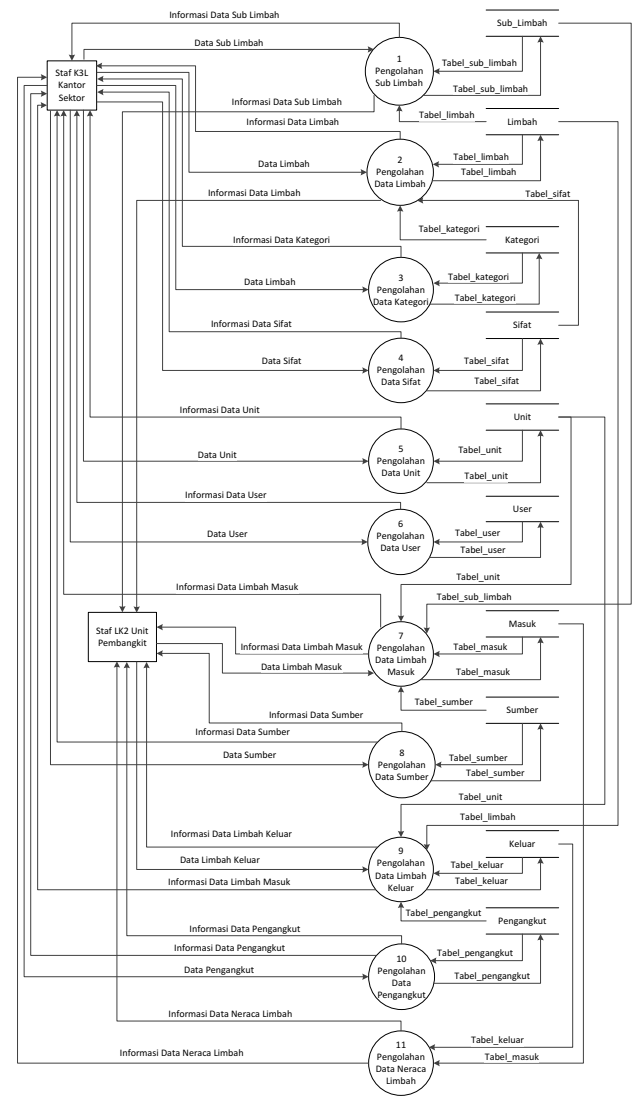

Gambar 4. DFD *level* 1

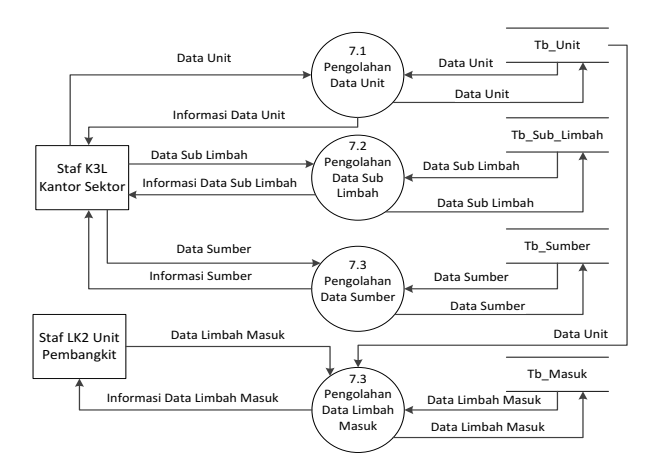

Gambar 5. DFD *level* 2 Pengolahan Data Limbah Masuk

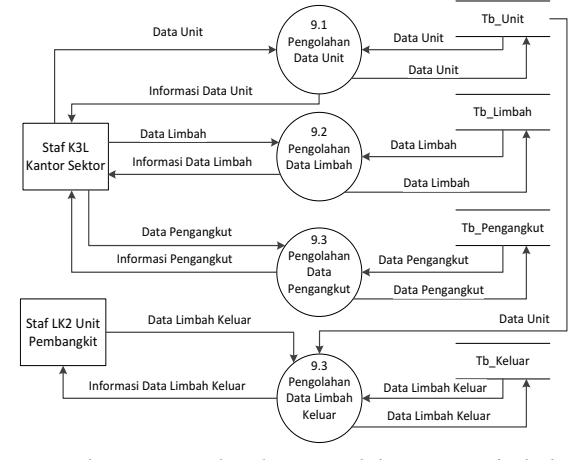

Gambar 6. DFD *level* 2 Pengolahan Data Limbah Keluar

## *2. Rancangan database dalam bentuk Entity Relationship Diagram (ERD)*

ERD menggambarkan hubungan antar entitas yang ada pada rancangan sistem aplikasi pelaporan dan *monitoring* data limbah B3. Dalam menggambarkan ERD perancang basis data harus mendefinisikan 3 hal terlebih dahulu yaitu entitas, atribut, dan relasi [10]. Rancangan ERD disajikan pada Gambar 7.

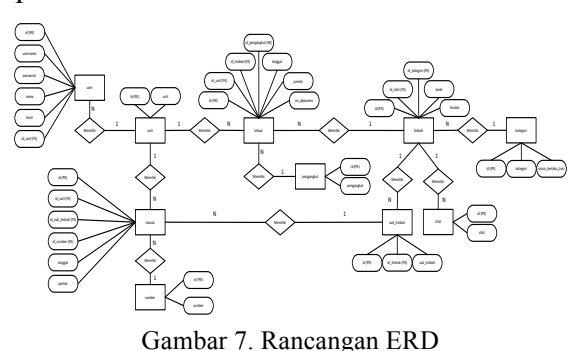

# *3. Rancangan interface*

Rancangan *interface* dibuat berdasarkan dua *level*, yakni *admin* dan *operator*. Pada menu *level admin* dirancang tampilan untuk mengelola data *master* limbah, kategori, sifat, sumber, pengangkut, unit dan *user*. Sedangkan, pada menu *level operator* dirancang tampilan untuk mengelola data limbah yang masuk dan data limbah yang keluar dari unit pembangkit.

*C. Construction*

Pada tahap ini dilakukan pengkodean menggunakan f*ramework CodeIgniter* dan bahasa pemrograman PHP, HTML, SQL dan JavaScript sehingga rancangan *database* dan rancangan *interface* dapat terhubung berdasarkan rancangan sistem yang telah dibuat.

Tampilan halaman utama aplikasi dapat menampilkan grafik jumlah limbah B3 yang masuk, limbah B3 yang keluar, dan limbah B3 yang ada di TPS yang dapat dicari berdasarkan tahun dan setiap unit pembangkit sehingga data limbah B3 dapat terpantau.

| PLN                                                                 | ٠                                                                                | <b>O</b> Histmas |
|---------------------------------------------------------------------|----------------------------------------------------------------------------------|------------------|
| venuures.                                                           | Welcome on                                                                       |                  |
| <b>B</b> Democrat<br><b>B</b> Data Master<br>40 Data Limbols Margin | Jumlah (KG) Limbah Masuk<br>Tahun 2018<br>Unk Somua Unit<br>٠                    |                  |
| <b>IDENTIFICATION</b>                                               | Submit                                                                           |                  |
| de Pota Neraca Limbah                                               | The Treated The Treated The Treated The Treated<br>$1033 -$                      |                  |
| <b>Britishelp Linksh</b>                                            | 633<br>553<br>222<br>522<br>233<br>(3)<br>333<br>222<br>133<br>$\equiv$<br>$2 -$ |                  |
|                                                                     | ä                                                                                | 1                |

Gambar 8. Tampilan halaman utama aplikasi

Tampilan halaman menu data limbah masuk dan limbah keluar dapat dicari berdasarkan triwulan dan tahun limbah yang masuk dan keluar dari semua unit maupun setiap unit pembangkit. Data limbah masuk dan data limbah keluar juga dapat langsung di *export* menjadi laporan dalam bentuk file *Ms. Excel* berdasarkan laporan triwulan yang diinginkan.

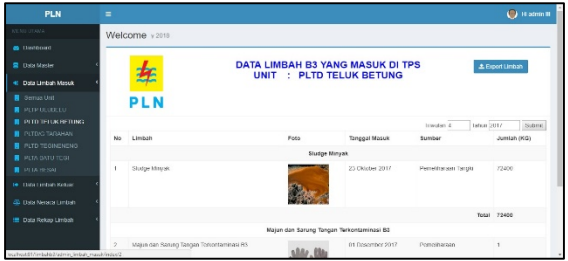

Gambar 9. Tampilan halaman menu data limbah B3 yang masuk

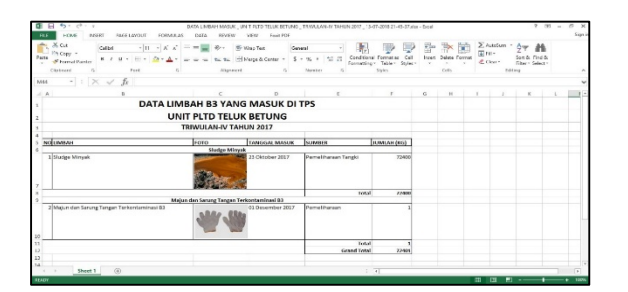

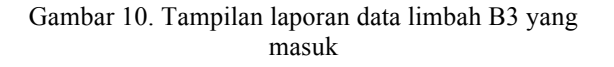

| <b>PLN</b>                    | $=$                 |                                            |                                                                                                    |              |                                        | <b>Call The Administrator</b> |
|-------------------------------|---------------------|--------------------------------------------|----------------------------------------------------------------------------------------------------|--------------|----------------------------------------|-------------------------------|
| <b>NEMI DI AVA</b>            | Welcome 3.8Ay 2018  |                                            |                                                                                                    |              |                                        |                               |
| <b>B</b> Decement             |                     |                                            |                                                                                                    |              |                                        |                               |
| 需 Data Master                 |                     | <b>DATA LIMBAH B3 YANG KELUAR DARI TPS</b> | ± roport tantum                                                                                                    |              |                                        |                               |
| 41 Data Embidi Missoli        | 左                   |                                            | <b>UNIT</b>                                                                                                    | ×            | <b>PLTD TELUK BETUNG</b>               |                               |
| Or Data Limbah Keluan         | PLN                 |                                            |                                                                                                    |              |                                        |                               |
| <b>GC Data Notaca Limban</b>  |                     |                                            |                                                                                                    |              | Trianglat A                            | Tahun 2017<br>Submit          |
| <b>III</b> Data Reises Limbab | Tanggal Keluar      | Limbah                                     | Foto Manitest                                                                                                    | Juretan (KG) | Tussan Penyarahan                      | NO Delcament                  |
|                               | 30 Description 2017 | Sludge Minyas                              | <b><i>PERSONAL BASE</i></b><br><b>CONTRACTOR</b><br>6 Millionew<br>la distanza<br>-----<br>$\frac{1}{\sqrt{2}}$                | 11230.00     | Potoangiut PT Rama Manunogai Porkasa   | 78-0010948                    |
|                               | 30 Desember 2017    | Studge Minusk                              | <b>STATISTICS</b><br><b>MARKET COLLEGATION CONTINUES</b><br>$h$ All $m$<br>1.575<br>The government<br><b>Individuals</b> exper | 12000.00     | Pergangkut PT Rama Manunggal Perkasa   | RI 0011124                    |
|                               | Off Department 2057 | Nicolas Mayok                              | <b>MARGAREA</b><br><b>MONTAGE CONTRACT</b>                                                                                     | 11200 00     | Memperapur MT Khena Memmangal Perkiese | MI-00111028                   |

Gambar 11. Tampilan halaman menu data limbah B3 yang keluar

| $\sim$ | ちゃ ローエード<br><b>B</b><br><b>FOVE</b><br><b>FLF</b><br><b>BAVIOT</b>                   | <b>BACK LAYOUT</b>             | DASA<br>FORMAL AS                                                                                        | <b>BEGEW</b><br>VEW                                                        | DATA LIMBARERTLIAR (12) also - Escal<br><b>Four FOR</b> |                                  |                                         |     |                                                     |                     |                                                       |                  | $7 - 191 - 1$                                                      | $\overline{a}$ | <b>Saws</b> a |
|--------|--------------------------------------------------------------------------------------|--------------------------------|----------------------------------------------------------------------------------------------------|----------------------------------------------------------------------------|---------------------------------------------------------|----------------------------------|-----------------------------------------|-----|-----------------------------------------------------|---------------------|-------------------------------------------------------|------------------|--------------------------------------------------------------------|----------------|---------------|
| $\sim$ | X <sub>0</sub><br>Collect<br>2 Copy =<br><b>Rede</b><br>of Format Palmer<br>CRISCAFE | rere                           | $-10$ $-10$ $-4$<br>$\frac{1}{2}$<br>BIU- C- D-A- WWW OF IP El News Richards<br>$\mathcal{C}_\mathbf{a}$ | are Weep Tired<br>$q_r$ .<br>naarment                                      | General.<br>$5 - 96 + 196$ 23<br><b>NAMES</b><br>$\sim$ | ы,<br>Conditional Formulas.<br>٠ | hamsters: Jaker Miles-<br><b>Stores</b> | Cr1 | 静<br>₹<br><b>Brunt</b><br>$\sim$<br>$\sim$<br>Cutts | <b>Sider Formul</b> | $\Sigma$ habitan $\sim$<br><b>With</b><br>$e$ Clear - | $A =$<br>Getma   | $\overline{a}$<br><b>Sent Rt. Forut N</b><br><b>Inform Network</b> |                |               |
|        | $-1$<br>OTO                                                                          | $\times$ $\sqrt{h}$            |                                                                                                    |                                                                            |                                                         |                                  |                                         |     |                                                     |                     |                                                       |                  |                                                                    |                |               |
|        | $ +$<br>×.                                                                           | c.                             | n.                                                                                                    | $\sim$                                                                     | $\overline{a}$                                          | $\sim$                           | $\mathbb{H}$                            |     |                                                     | $\sim$              |                                                       | M.               | $\mathbb{R}^2$                                                     | $\Omega$       |               |
|        |                                                                                      |                                | DATA LIMBAH B3 YANG KELUAR DARI TPS                                                                      |                                                                            |                                                         |                                  |                                         |     |                                                     |                     |                                                       |                  |                                                                    |                |               |
|        |                                                                                      |                                | UNIT PLTD TELUK BETUNG                                                                                   |                                                                            |                                                         |                                  |                                         |     |                                                     |                     |                                                       |                  |                                                                    |                |               |
|        |                                                                                      |                                | TRIWULAN-IV TAHUN 2017                                                                                   |                                                                            |                                                         |                                  |                                         |     |                                                     |                     |                                                       |                  |                                                                    |                |               |
|        |                                                                                      |                                |                                                                                                    |                                                                            |                                                         |                                  |                                         |     |                                                     |                     |                                                       |                  |                                                                    |                |               |
|        | NOT FARKESSAL RELUAN<br>1 50 Dascrober 2017                                          | <b>THANK</b><br>Silvdge Mingak | FOTO MANIFEST                                                                                            |                                                                            | JUMCAH (KG) TEURAN PENYEKAILAN                          | NO DOKUMEN<br>#1-0010944         |                                         |     |                                                     |                     |                                                       |                  |                                                                    |                |               |
|        |                                                                                      |                                | the project of the project of the con-<br><b>B. Millermore</b><br>$n$ -holes<br>TEST BANGASINTA<br>----- | 1120007 Rama Manunggal Porkasa<br>32000031 Harriso Murrer teapol Per haber |                                                         |                                  |                                         |     |                                                     |                     |                                                       |                  |                                                                    |                |               |
|        | 2 89 BUA HÁNA 2817                                                                   | Shoday Marguk                  | <b>AND CONTRACTOR</b><br><b>M. BALLASTIC</b><br><b>E. Mills</b><br><b>Scott Corp.</b><br>The agencies    |                                                                            |                                                         | <b>80 0033338</b>                |                                         |     |                                                     |                     |                                                       |                  |                                                                    |                |               |
|        | sion passenber 2017                                                                  | Shudge Minogk                  | <b>WELL-REPORTED</b><br><b>MARINERAL MODERNE</b><br>B NG Income<br>0. 5205<br>THE BRINGERY W             |                                                                            | 1120007 Rama Manunggal Porkasa                          | <b>RE-0011123</b>                |                                         |     |                                                     |                     |                                                       |                  |                                                                    |                |               |
|        | 4000 Describes 2017                                                                  | <b>Shadwe Margush</b>          | <b>CONTRACTOR</b> CARD CARD<br><b>CONTRACTOR</b> CONTRACTOR                                              |                                                                            | YARKS? Harry Margaret Perhane                           | <b>81.0031129</b>                |                                         |     |                                                     |                     |                                                       |                  |                                                                    |                |               |
|        | $ +$ Shout 1                                                                         | GG)                            | --                                                                                                    |                                                                            |                                                         | $1 - 1$                          |                                         |     |                                                     |                     |                                                       |                  |                                                                    | п              |               |
|        | <b>BEACH</b>                                                                         |                                |                                                                                                    |                                                                            |                                                         |                                  |                                         |     |                                                     |                     | 100<br>$\overline{\mathbf{u}}$                        | $\mathbf{E}$ and | ۰                                                                  |                | 100           |

Gambar 12. Tampilan laporan data limbah B3 yang keluar

Tampilan halaman menu data rekap limbah berfungsi sebagai *warning* sistem terhadap data limbah B3 yang hampir melebihi masa penyimpanan maksimal yang ditandai dengan warna jingga dan data limbah yang telah melebihi masa penyimpanan maksimal yang ditandai dengan warna merah, dengan begitu pengolaan data limbah B3 dapat di *monitoring*.

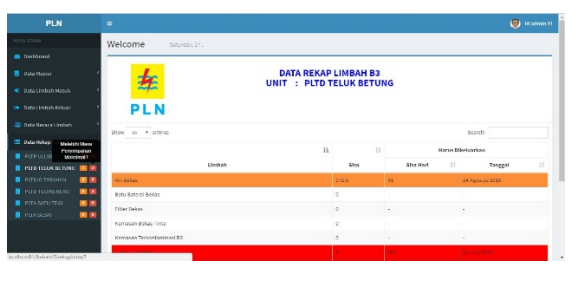

Gambar 13. Tampilan halaman menu data rekap limbah

# *D. Cutover*

Tahap pengujian menggunakan *black box testing* dilakukan untuk mengetahui kesalahan-kesalahan yang terjadi pada sistem yang kemudian akan diperbaiki, hingga menghasilkan aplikasi yang sesuai keinginan dan dapat digunakan oleh calon pengguna aplikasi. Hal-hal yang diuji

dalam aplikasi pelaporan dan *monitoring* data limbah B3 ini yaitu:

*1. Kesalahan-kesalahan pada tampilan*

Rancang bangun aplikasi pelaporan dan *monitoring* data limbah B3 ini telah dilakukan pengujian dan kesalahankesalahan pada beberapa tampilan sudah diperbaiki dan disesuaikan dengan sebagaimana mestinya. Berikut contoh kesalahan dan hasil perbaikan pada tampilan disajikan pada Gambar 14 dan Gambar 15.

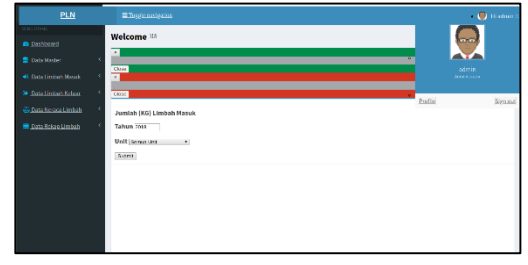

Gambar 14. Kesalahan pada Tampilan

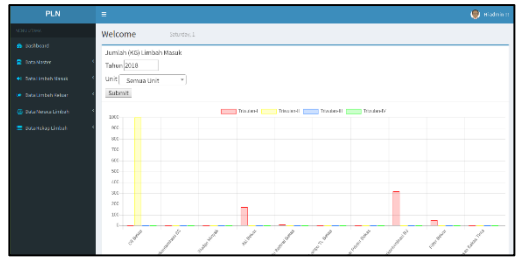

Gambar 15. Hasil perbaikan kesalahan pada tampilan

# *2. Fungsi-fungsi aplikasi*

Pengujian pada fungsi-fungsi utama pada aplikasi pelaporan dan *monitoring* data limbah B3 sudah dilakukan, fungsi yang terdapat kesalahan selama pengujian sudah diperbaiki dan berfungsi dengan baik dan sesuai. Berikut contoh kesalahan dan hasil perbaikan pada fungsi disajikan pada Gambar 16 dan Gambar 17.

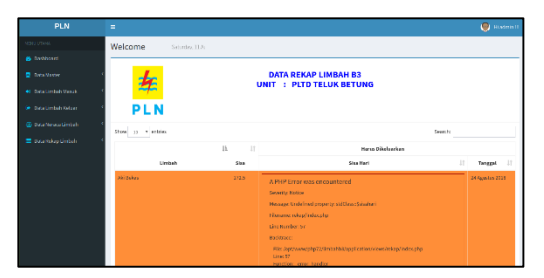

Gambar 16. Kesalahan pada fungsi

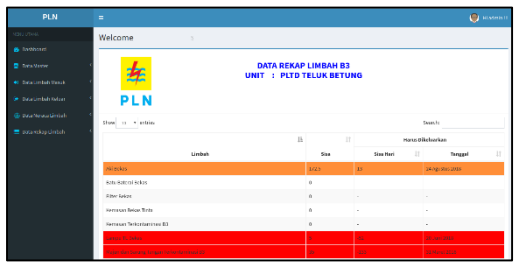

Gambar 17. Hasil perbaikan kesalahan pada fungsi

# *3. Akses database*

Pengujian akses ke database aplikasi pelaporan dan monitoring data limbah B3 sudah dilakukan dan tidak ditemukan masalah saat menjalankannya.

#### **IV. KESIMPULAN**

Kegiatan pembuatan aplikasi pelaporan dan *monitoring* data limbah B3 dihasilkan sebuah aplikasi berbasis *website* yang memiliki manfaat yaitu membantu staf K3L kantor sektor dan staf LK2 unit pembangkit dalam melakukan proses pelaporan dan *monitoring* data limbah B3 yang ada pada tempat penyimpanan sementara di unit pembangkit. Pengembangan aplikasi yang perlu dilakukan adalah dengan penambahan fitur notifikasi *email* untuk mengingatkan terkait limbah B3 yang hampir dan melebihi masa penyimpanan maksimal serta dapat menampilkan data estimasi biaya pengolahan limbah B3 yang harus dikeluarkan oleh perusahaan.

#### **REFERENSI**

- [1] Indonesia, R. 2014. Peraturan Pemerintah Republik Indonesia Tahun 2014 Tentang Pengelolaan Limbah Berbahaya dan Beracun. 1- 233.
- [2] R Sulistyani, Dyah. 2013. Pengolahan Limbah Bahan Berbahaya dan Beracun. *Buletin LIMBAH Vol. 11 No. 1*.
- [3] Nugroho, S. S. 2013. Pengelolaan Limbah Bahan Berbahaya dan Beracun. *Jurnal Sosial*, 60-70.
- [4] Kusmiati, H., dan Ansori, M. 2015. Penerapan Rapid Application Development Pada Aplikasi Pencabutan Layanan Reguler Smart PT. PLN (Persero). *STMIK Pontianak Online Jurnal*, 107-118.
- [5] Wicaksono, S.R. 2017. Rekayasa Perangkat Lunak. Malang: Seribu Bintang.
- [6] Tilley, S., dan Rosenblatt, H. 2017. *System Analysis and Design.* Amerika: Cengage Learning.
- [7] Komputer, W. 2014. Mudah Membuat Aplikasi SMS Gateway

dengan CodeIgniter. Jakarta: Elex Media Komputindo.

- [8] Fatta, H. A. 2007. Analisis dan Perancangan Sistem Informasi untuk Keunggulan Bersaing Perusahaan dan Organisasi Modern. Yogyakarta: Penerbit Andi.
- [9] Yakub. 2012. Pengantar Sistem Informasi. Yogyakarta: Graha Ilmu.
- [10] Kementerian Pendidikan, K.I. 2018. Buku Kelas 11 SMK - Basis Data 1. Kementerian Pendidikan dan Kebudayaan Indonesia: Jakarta.